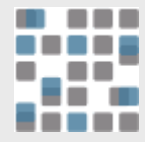

### > An Introduction to **R**

- [1] Tyler K. Perrachione
- [4] Gabrieli Lab, MIT
- [7] 28 June 2010
- [10] tkp@mit.edu

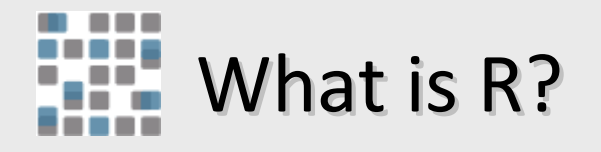

- A suite of operators for calculations on arrays, in particular matrices,
- A large, coherent, integrated collection of intermediate tools for data analysis,
- Graphical facilities for data analysis and display either on-screen or on hardcopy, and
- A well-developed, simple and effective programming language which includes conditionals, loops, userdefined recursive functions and input and output facilities.
- Free (as in beer *and* speech), open-source software

- How to get R:
	- <http://www.r-project.org/>
	- Google: "R"
	- Windows, Linux, Mac OS X, source
	- On mindhive:
		- •user@ba1:~\$> R [terminal only]
		- •user@ba1:~\$> R -q Tk & [application window]
- Files for this tutorial:
	- [http://web.mit.edu/tkp/www/R/R\\_Tutorial\\_Data.txt](http://web.mit.edu/tkp/www/R/R_Tutorial_Data.txt)
	- [http://web.mit.edu/tkp/www/](http://web.mit.edu/tkp/www/R_Tutorial_Inputs.txt)[R/](http://web.mit.edu/tkp/www/R/R_Tutorial_Data.txt)[R\\_Tutorial\\_Inputs.txt](http://web.mit.edu/tkp/www/R_Tutorial_Inputs.txt)

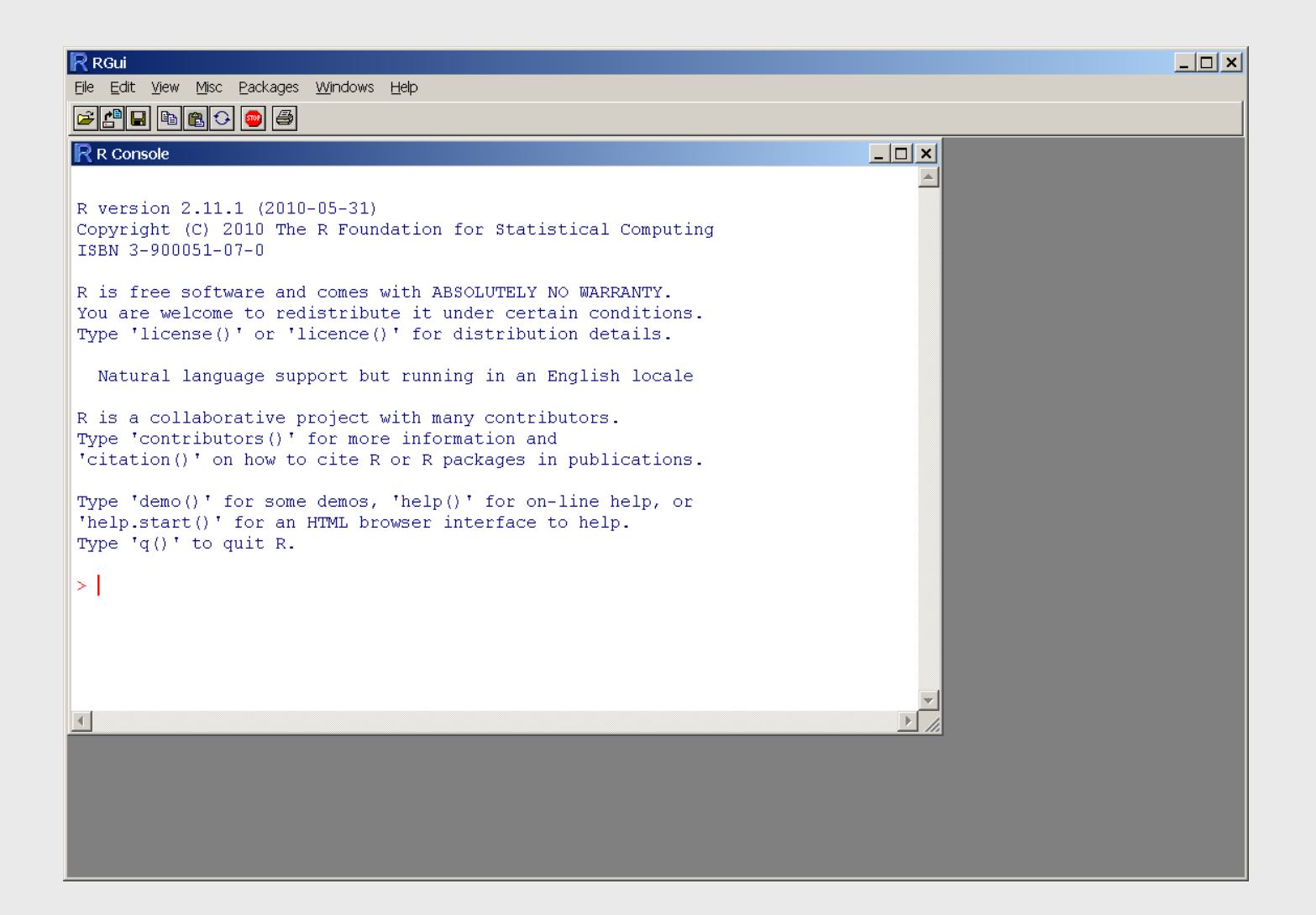

- All examples are in file "R\_Tutorial\_Inputs.txt"
- Entering data
	- Math
	- Variables
	- Arrays
	- Math on arrays
	- Functions
- Getting help
- Reading data from files
- Selecting subsets of data

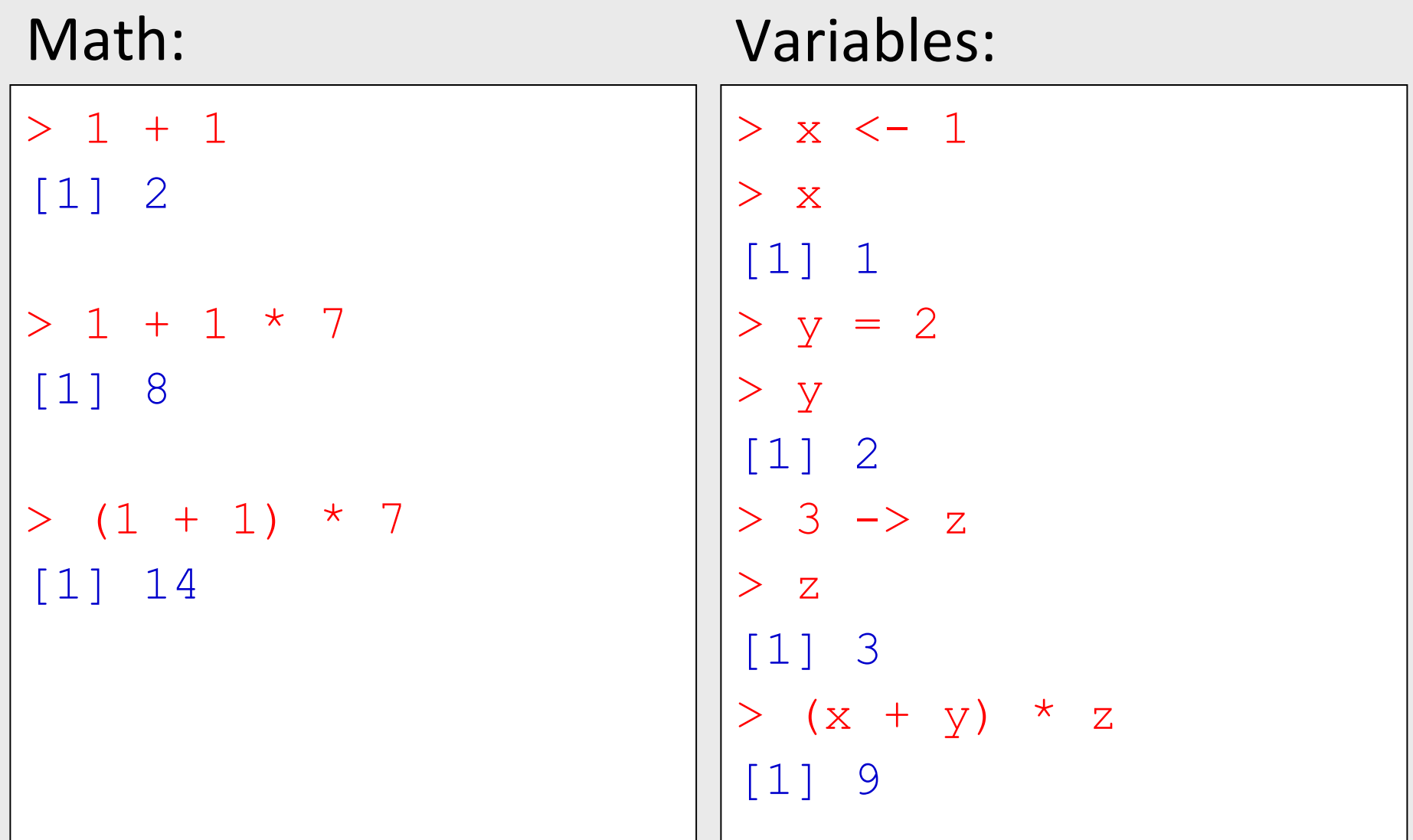

#### Arrays:

```
> x < -c(0, 1, 2, 3, 4)> x[1] 0 1 2 3 4
> y \le -1:5> y[1] 1 2 3 4 5
> z \le -1:50> z
 [1] 1 2 3 4 5 6 7 8 9 10 11 12 13 14 15
[16] 16 17 18 19 20 21 22 23 24 25 26 27 28 29 30
[31] 31 32 33 34 35 36 37 38 39 40 41 42 43 44 45
[46] 46 47 48 49 50
```
#### Math on arrays:

```
> x < -c(0, 1, 2, 3, 4)> y \le -1:5> z \le -1:50> x + y
[1] 1 3 5 7 9
> x * y0<sup>2</sup> 2 6 12 20
\begin{array}{c@{\hspace{1em}}c@{\hspace{1em}}c@{\hspace{1em[1] 0 2 6 12 20 0 7 16 27 40 0
\begin{array}{cccccccc} 1 & 1 & 1 & 2 & 2 & 6 & 4 & 2 & 6 & 0 & 1 & 3 & 3 & 5 & 7 & 8 & 0 \ 12 & 12 & 12 & 26 & 4 & 2 & 6 & 0 & 0 & 1 & 3 & 3 & 5 & 7 & 8 & 0 \ \end{array}[23] 46 72 100 0 27 56 87 120 0 32 66
[34] 102 140 0 37 76 117 160<br>[45] 180 0 47 96 147 200
                          [45] 180 0 47 96 147 200
```
#### Functions:

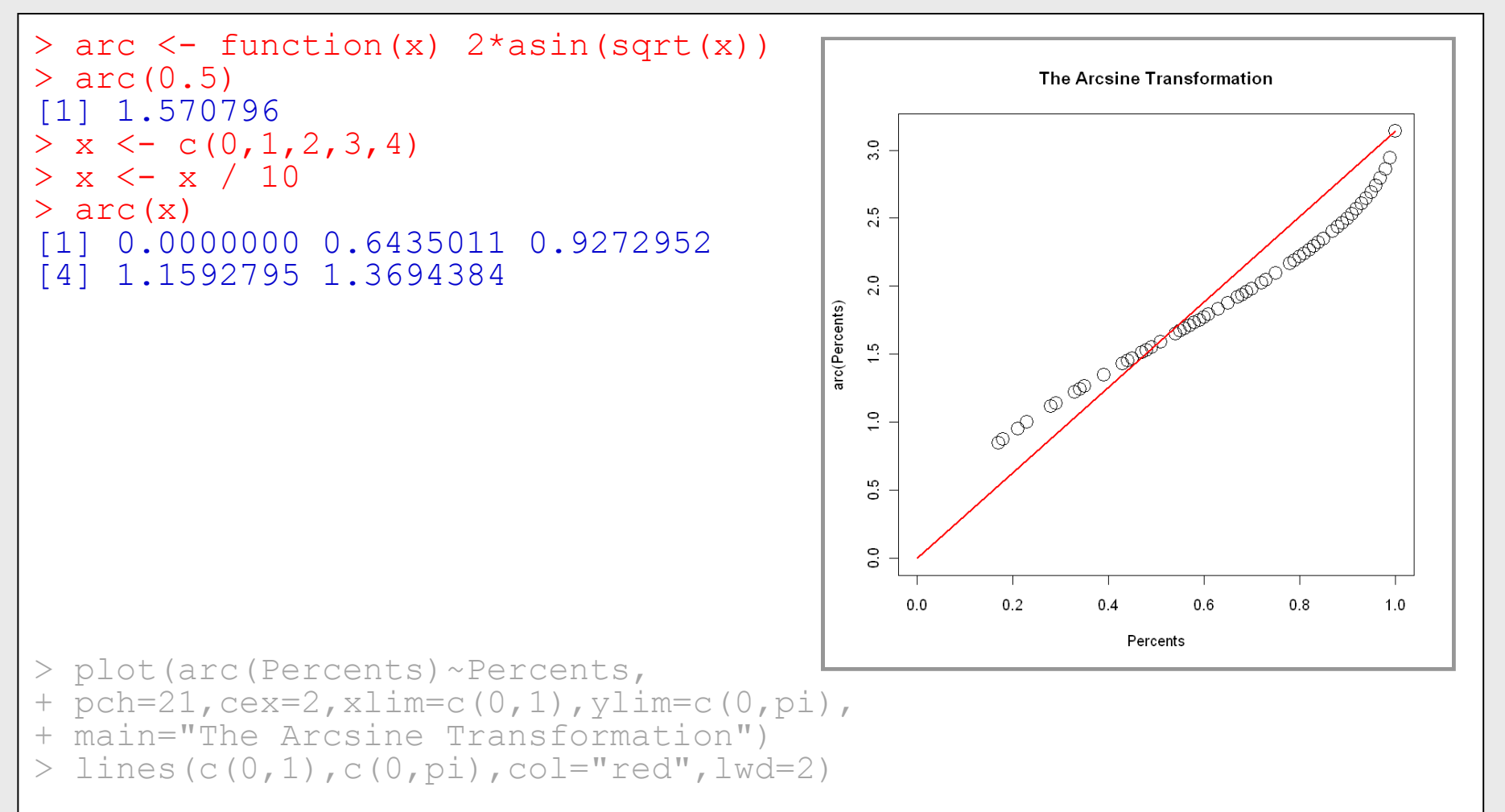

### Getting help:

#### > help(t.test)

> help.search("standard deviation")

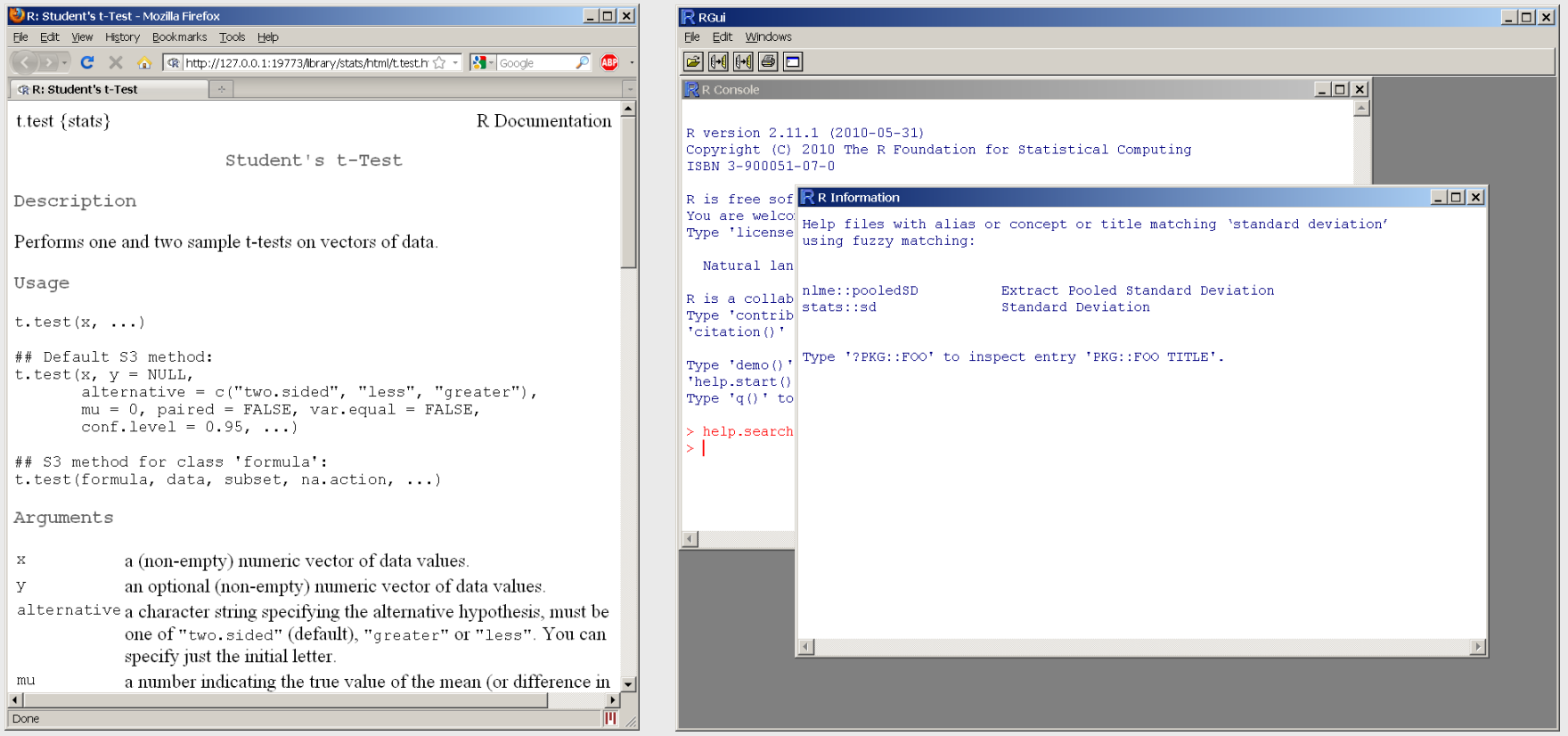

- Example experiment:
	- Subjects learning to perform a new task:
	- Two groups of subjects
		- ("A" and "B"; high and low aptitude learners)
	- Two types of training paradigm
		- ("High variability" and "Low variability")
	- Four pre-training assessment tests
- Example data in "R\_Tutorial\_Data.txt"

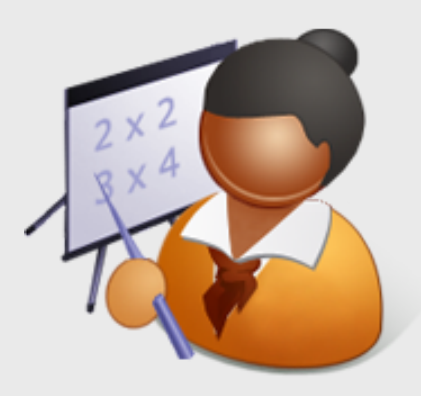

#### Reading data from files:

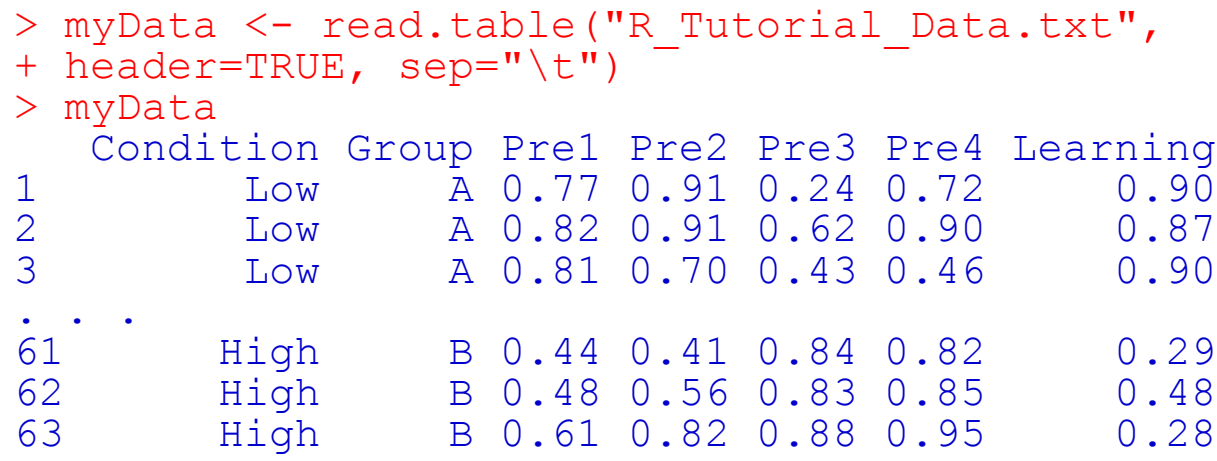

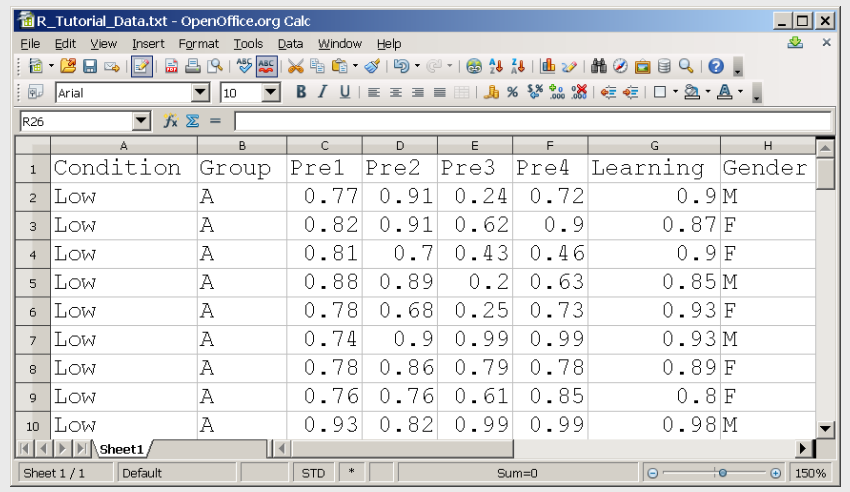

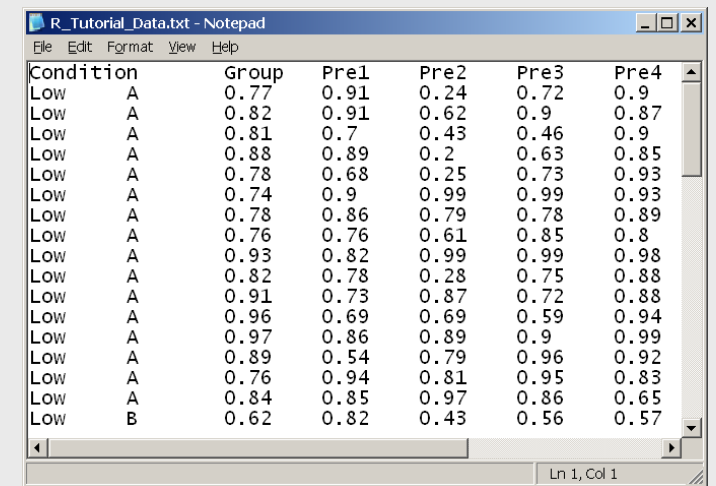

#### Examining datasets:

#### > plot(myData)

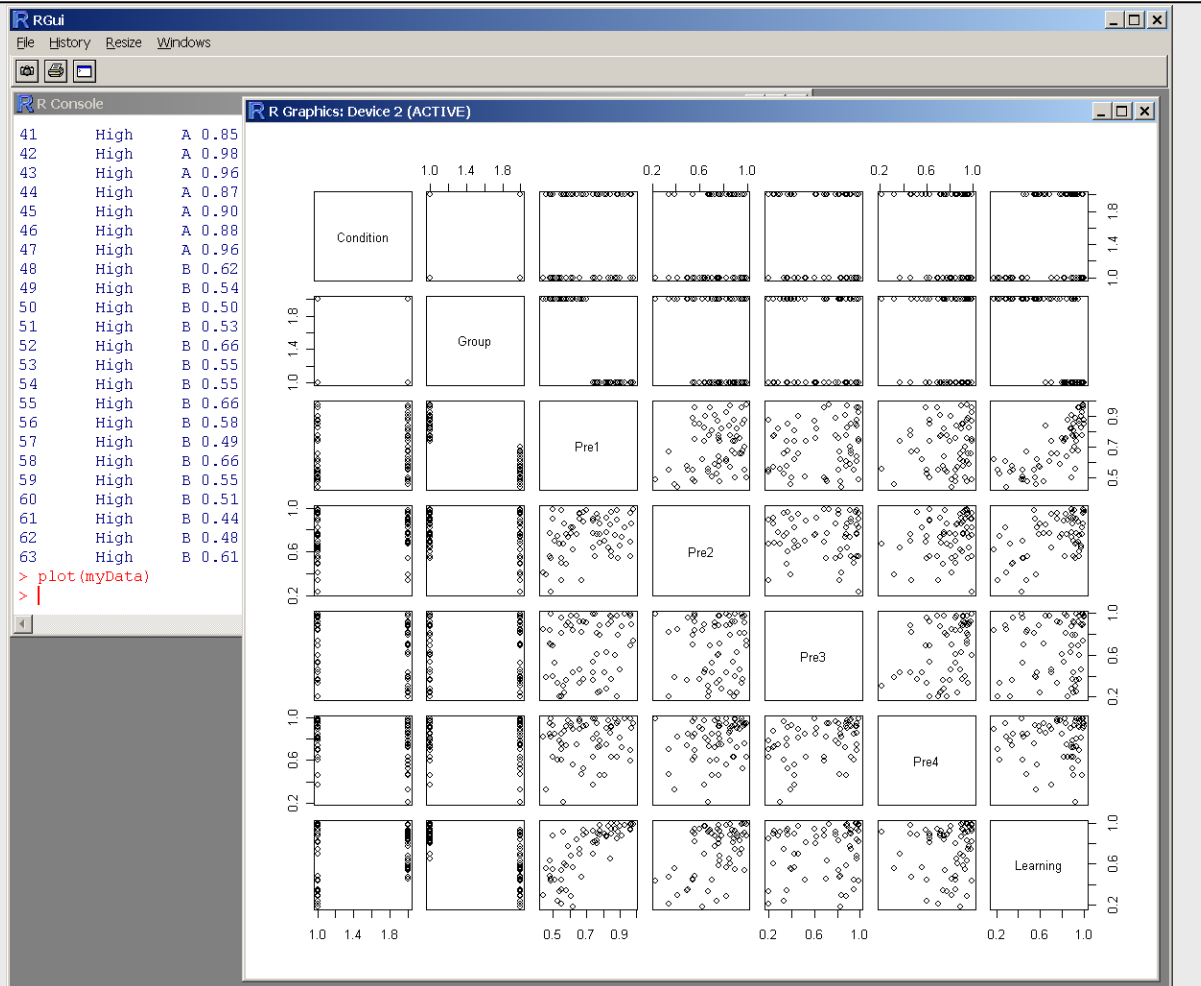

#### Selecting subsets of data:

```
> myData$Learning
 [1] 0.90 0.87 0.90 0.85 0.93 0.93 0.89 0.80 0.98
[10] 0.88 0.88 0.94 0.99 0.92 0.83 0.65 0.57 0.55
[19] 0.94 0.68 0.89 0.60 0.63 0.84 0.92 0.56 0.78
[28] 0.54 0.47 0.45 0.59 0.91 0.98 0.82 0.93 0.81
[37] 0.97 0.95 0.70 1.00 0.90 0.99 0.95 0.95 0.97
[46] 1.00 0.99 0.18 0.33 0.88 0.23 0.75 0.21 0.35
[55] 0.70 0.34 0.43 0.75 0.44 0.44 0.29 0.48 0.28
> myData$Learning[myData$Group=="A"]
     [1] 0.90 0.87 0.90 0.85 0.93 0.93 0.89 0.80 0.98
[10] 0.88 0.88 0.94 0.99 0.92 0.83 0.65 0.98 0.82
[19] 0.93 0.81 0.97 0.95 0.70 1.00 0.90 0.99 0.95
[28] 0.95 0.97 1.00 0.99
```
#### Selecting subsets of data:

```
> myData$Learning
 [1] 0.90 0.87 0.90 0.85 0.93 0.93 0.89 0.80 0.98
[10] 0.88 0.88 0.94 0.99 0.92 0.83 0.65 0.57 0.55
[19] 0.94 0.68 0.89 0.60 0.63 0.84 0.92 0.56 0.78
[28] 0.54 0.47 0.45 0.59 0.91 0.98 0.82 0.93 0.81
[37] 0.97 0.95 0.70 1.00 0.90 0.99 0.95 0.95 0.97
[46] 1.00 0.99 0.18 0.33 0.88 0.23 0.75 0.21 0.35
[55] 0.70 0.34 0.43 0.75 0.44 0.44 0.29 0.48 0.28
> attach(myData)
> Learning
 [1] 0.90 0.87 0.90 0.85 0.93 0.93 0.89 0.80 0.98
[10] 0.88 0.88 0.94 0.99 0.92 0.83 0.65 0.57 0.55
[19] 0.94 0.68 0.89 0.60 0.63 0.84 0.92 0.56 0.78
[28] 0.54 0.47 0.45 0.59 0.91
[37] 0.97 0.95 0.70 1.00 0.90 0.99 0.95 0.95 0.97
[46] 1.00 0.99 0.18 0.33 0.88 0.23 0.75 0.21 0.35
[55] 0.70 0.34 0.43 0.75 0.44 0.44 0.29 0.48 0.28
```
#### Selecting subsets of data:

```
> Learning[Group=="A"]
 [1] 0.90 0.87 0.90 0.85 0.93 0.93 0.89 0.80 0.98
[10] 0.88 0.88 0.94 0.99 0.92 0.83 0.65 0.98 0.82
[19] 0.93 0.81 0.97 0.95 0.70 1.00 0.90 0.99 0.95
[28] 0.95 0.97 1.00 0.99
> Learning[Group!="A"]
 [1] 0.57 0.55 0.94 0.68 0.89 0.60 0.63 0.84 0.92
[10] 0.56 0.78 0.54 0.47 0.45 0.59 0.91 0.18 0.33
[19] 0.88 0.23 0.75 0.21 0.35 0.70 0.34 0.43 0.75
[28] 0.44 0.44 0.29 0.48 0.28
> Condition[Group=="B"&Learning<0.5]
 [1] Low Low High High High High High High High
[10] High High High High High
Levels: High Low
```
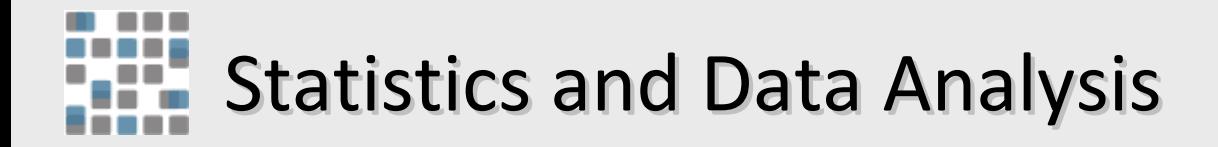

- Parametric Tests
	- Independent sample t-tests
	- Paired sample t-tests
	- One sample t-tests
	- Correlation
- Nonparametric tests
	- Shapiro-Wilks test for normality
	- Wilcoxon signed-rank test (Mann-Whitney U)
	- Chi square test
- Linear Models and ANOVA

#### Independent sample t-tests:

```
> t.test(Pre2[Group=="A"],
+ Pre2[Group=="B"],
+ paired=FALSE)
         Welch Two Sample t-test
data: Learning [Group == ^{\prime\prime} A"] and Learning [Group == ^{\prime\prime} B"]
t = 1.6117, df = 53.275, p-value = 0.1129
alternative hypothesis: true difference in means is not equal to 0
95 percent confidence interval:
 -0.0179193 0.1645725
sample estimates:
mean of x mean of y
0.7764516 0.7031250
```
#### Independent sample t-tests:

```
> t.test(Pre2[Group=="A"],
+ Pre2[Group=="B"],
+ paired=FALSE,
+ var.equal=TRUE)
         Welch Two Sample t-test
data: Learning [Group == ^{\prime\prime} A"] and Learning [Group == ^{\prime\prime} B"]
t = 1.601, df = 61, p-value = 0.1145
alternative hypothesis: true difference in means is not equal to 0
95 percent confidence interval:
 -0.0179193 0.1645725
sample estimates:
mean of x mean of y
0.7764516 0.7031250
```
#### Independent sample t-tests:

```
> t.test(Pre2[Group=="A"],
+ Pre2[Group=="B"],
+ paired=FALSE,
+ var.equal=TRUE,
+ alternative="greater")
        Welch Two Sample t-test
data: Learning [Group == "A"] and Learning [Group == "B"]t = 1.601, df = 61, p-value = 0.5727
alternative hypothesis: true difference in means is greater than 0
95 percent confidence interval:
 -0.003169388 Inf
sample estimates:
mean of x mean of y
0.7764516 0.7031250
```
#### Paired sample t-test:

```
> t.test(Pre4[Group=="A"],
+ Pre3[Group=="A"],
+ paired=TRUE)
          Paired t-test
data: Pre4 [Group == M"] and Pre3 [Group == M"]
t = 2.4054, df = 30, p-value = 0.02253
alternative hypothesis: true difference in means is not equal to 0
95 percent confidence interval:
                                                             Group A
 0.01641059 0.20100876
sample estimates:
mean of the differences
                                                       \frac{8}{2} 0.1087097
                                                       0.6> boxplot(Pre4[Group=="A"],
+ Pre3[Group=="A"],
                                                       \overline{5}+ col=c("#ffdddd","#ddddff"),
+ names=c("Pre4","Pre3"),main="Group A")
                                                       0.2Pre4
                                                                 Pre3
```
#### One sample t-test:

```
> t.test(Learning[Group=="B"], mu=0.5, alternative="greater")
         One Sample t-test
data: Learning[Group == "B"] 
t = 1.5595, df = 31, p-value = 0.06452
alternative hypothesis: true mean is greater than 0.5 
95 percent confidence interval:
 0.4945469 Inf 
sample estimates:
mean of x 
                                                         \overline{0} 0.5625
                                                        Learning
                                                         \frac{6}{5}> boxplot(Learning[Group=="B"],
+ names="Group B", ylab="Learning")
                                                         \overline{5}> lines(c(0,2), c(0.5, 0.5), col="red")
> points(c(rep(1,length(Learning[Group=="B"]))),
                                                         0.2+ Learning[Group=="B"], pch=21, col="blue")
```
#### Correlation:

```
> cor.test(Pre1,Learning,method="pearson")
          Pearson's product-moment correlation
data: Pre1 and Learning 
t = 9.2461, df = 61, p-value = 3.275e-13
alternative hypothesis: true correlation is not equal to 0 
95 percent confidence interval:
 0.6366698 0.8506815 
sample estimates:
        cor 
0.7639292
                                              \inftyLearning
                                              0.6> plot(Pre1,Learning)
                                                   200\overline{1}\mathbf{v}\circ0.50.60.80.91.00.7Pre1
                                                                                23
```
### Correlation (fancier plot example):

```
> cor.test(Pre1,Learning,method="pearson")
               Pearson's product-moment correlation
data: Pre1 and Learning 
t = 9.2461, df = 61, p-value = 3.275e-13
alternative hypothesis: true correlation is not equal to 0 
95 percent confidence interval:
 0.6366698 0.8506815 
                                                                                     \supseteqsample estimates:
                                                                                     ^\inftyr = 0.764, p < 3.28e cor 
0.7639292
                                                                                     \frac{6}{5}Learning
> plot(Learning~Pre1, ylim=c(0,1), xlim=c(0,1), ylab="Learning", xlab="Pre1", type="n")
                                                                                     \overline{1}> abline(lm(Learning~Pre1),col="black",lty=2, lwd=2)
> points(Learning[Group=="A"&Condition=="High"]~Pre1[Group=="A"&Condition=="High"],
+ pch=65, col="red", cex=0.9)
                                                                                     \sim\ddot{\phantom{0}}> points(Learning[Group=="A"&Condition=="Low"]~Pre1[Group=="A"&Condition=="Low"],
+ pch=65, col="blue", cex=0.9)
                                                                                     \circ> points(Learning[Group=="B"&Condition=="High"]~Pre1[Group=="B"&Condition=="High"],
+ pch=66, col="red", cex=0.9)
> points(Learning[Group=="B"&Condition=="Low"]~Pre1[Group=="B"&Condition=="Low"],
                                                                                        0.00.2n R
                                                                                                            n g
                                                                                                                  1<sub>0</sub>+ pch=66, col="blue", cex=0.9)
> legend(2.5,1.0, c("LV Training", "HV Training"), pch=c(19), col=c("blue","red"), bty="y")
                                                                                                    Pre1
> yCor <- cor.test(Pre1, Learning, method="pearson")
> text(0.3,0.8, paste("r = ", format(myCor$estimate,digits=3),", p < ", format(myCor$p.value,digits=3)), cex=0.8)
```
# Statistics and Data Analysis

#### Are my data normally distributed?

```
> t.test(Learning[Condition=="High"&Group=="A"],
+ Learning[Condition=="Low"&Group=="A"])
        Welch Two Sample t-test
data: Learning [Condition == "High" & Group == "A"] and
    Learning [Condition == "Low" & Group == "A"]
t = 1.457, df = 28.422, p-value = 0.1561
alternative hypothesis: true difference in means is not equal to 0 
95 percent confidence interval:
 -0.01764821 0.10481488 
sample estimates:
mean of x mean of y 
0.9273333 0.8837500
```
## Statistics and Data Analysis

#### Are my data normally distributed?

- > plot(dnorm,-3,3,col="blue",lwd=3,main="The Normal Distribution")
- $>$  par (mfrow=c(1,2))
- > hist(Learning[Condition=="High"&Group=="A"])
- > hist(Learning[Condition=="Low"&Group=="A"])

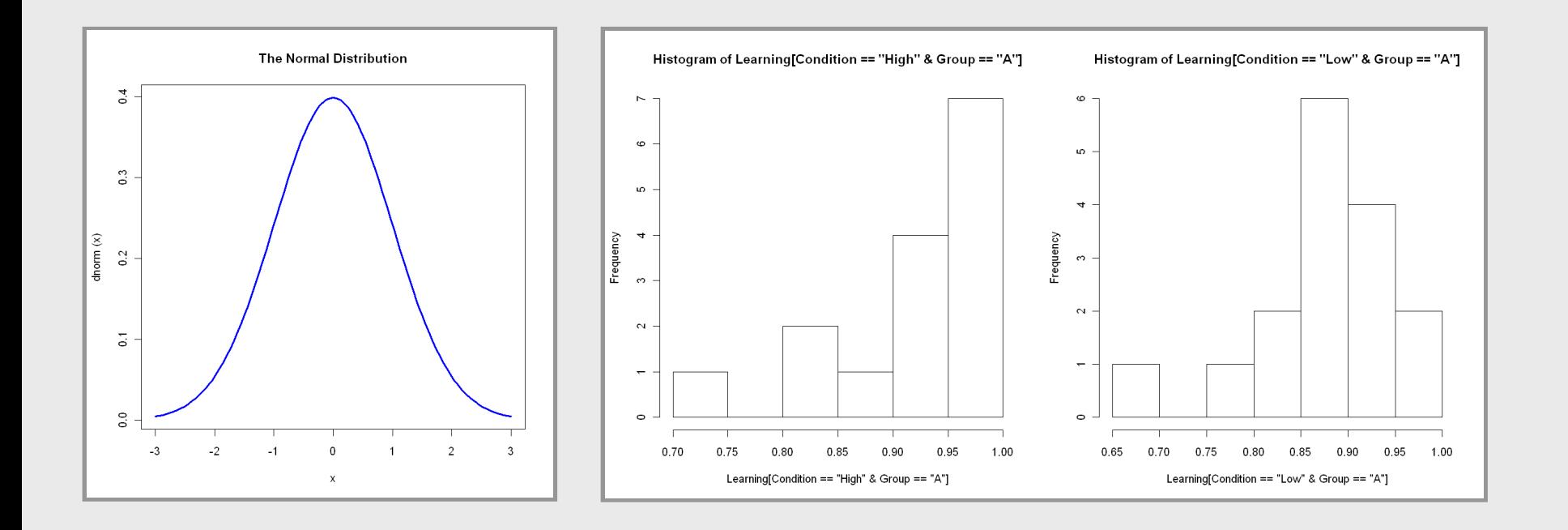

# Statistics and Data Analysis

#### Are my data normally distributed?

```
> shapiro.test(Learning[Condition=="High"&Group=="A"])
         Shapiro-Wilk normality test
data: Learning [Condition == "High" & Group == "A"]
W = 0.7858, p-value = 0.002431
> shapiro.test(Learning[Condition=="Low"&Group=="A"])
         Shapiro-Wilk normality test
data: Learning [Condition == "Low" & Group == "A"]
W = 0.8689, p-value = 0.02614
```
#### Wilcoxon signed-rank / Mann-Whitney U tests:

```
> wilcox.test(Learning[Condition=="High"&Group=="A"],
+ Learning[Condition=="Low"&Group=="A"],
+ exact=FALSE,
+ paired=FALSE)
         Wilcoxon rank sum test with continuity correction
data: Learning [Condition == "High" & Group == "A"] and
    Learning [Condition == "Low" & Group == "A"]
W = 173.5, p-value = 0.03580
alternative hypothesis: true location shift is not equal to 0
```
#### Chi square test:

```
> x < - matrix(c(
+ length(Learning[Group=="A"&Condition=="High"&Gender=="F"]),
+ length(Learning[Group=="A"&Condition=="Low"&Gender=="F"]),
+ length(Learning[Group=="B"&Condition=="High"&Gender=="F"]),
+ length(Learning[Group=="B"&Condition=="Low"&Gender=="F"])),
+ ncol=2)
> x[1] [2][1,] 4 12
[2, 1 10 7> chisq.test(x)
        Pearson's Chi-squared test with Yates' continuity correction
data: x 
X-squared = 2.5999, df = 1, p-value = 0.1069
```
#### Linear models:

- > myModel <- lm(Learning ~ Pre1 + Pre2 + Pre3 + Pre4)
- $>$  par (mfrow=c(2,2))
- > plot(myModel)

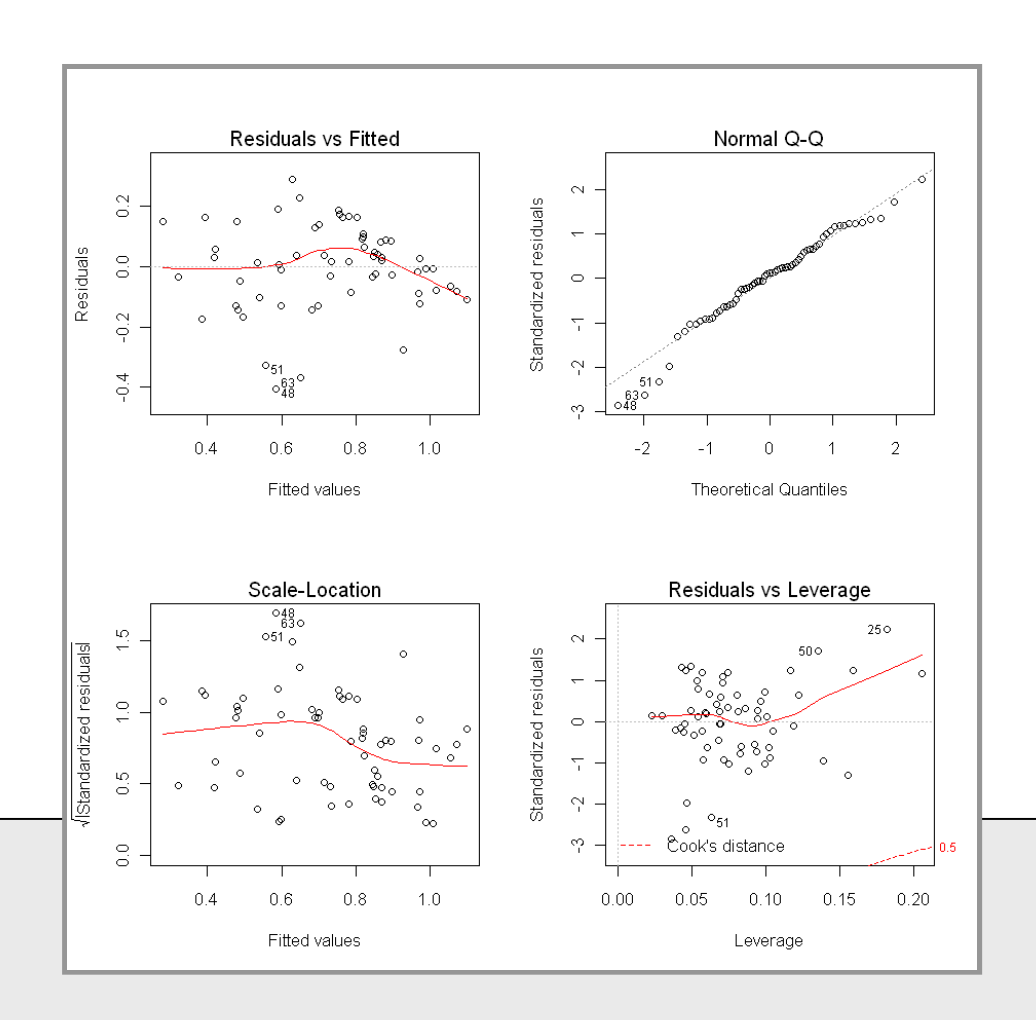

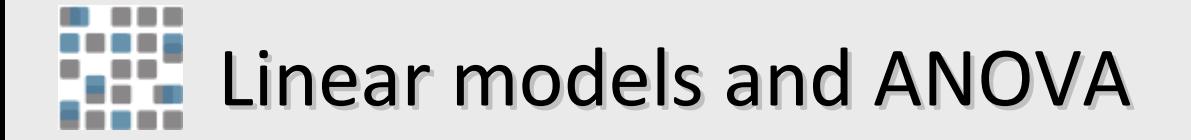

#### Linear models:

```
> summary(myModel)
Call:
lm(formula = Learning ~ Pre1 + Pre2 + Pre3 + Pre4)Residuals:
     Min 1Q Median 3Q Max 
-0.40518 -0.08460 0.01707 0.09170 0.29074 
Coefficients:
           Estimate Std. Error t value Pr(>|t|) 
(Intercept) -0.22037 0.11536 -1.910 0.061055 . 
Pre1 1.05299 0.12636 8.333 1.70e-11 ***
Pre2 0.41298 0.10926 3.780 0.000373 ***
Pre3 0.07339 0.07653 0.959 0.341541 
Pre4 -0.18457 0.11318 -1.631 0.108369
- - -Signif. codes: 0 '***' 0.001 '**' 0.01 '*' 0.05 '.' 0.1 ' ' 1 
Residual standard error: 0.1447 on 58 degrees of freedom
Multiple R-squared: 0.6677, Adjusted R-squared: 0.6448 
F-statistic: 29.14 on 4 and 58 DF, p-value: 2.710e-13
```
#### Linear models:

```
> step(myModel, direction="backward")
Start: AIC=-238.8
Learning \sim Pre1 + Pre2 + Pre3 + Pre4
      Df Sum of Sq RSS AIC
- Pre3 1 0.01925 1.2332 -239.81
<none> 1.2140 -238.80
- Pre4 1 0.05566 1.2696 -237.98
- Pre2 1 0.29902 1.5130 -226.93
- Pre1 1 1.45347 2.6675 -191.21
Step: AIC=-239.81
Learning ~ Pre1 + Pre2 + Pre4
      Df Sum of Sq RSS AIC
- Pre4 1 0.03810 1.2713 -239.89
<none> 1.2332 -239.81
- Pre2 1 0.28225 1.5155 -228.83
- Pre1 1 1.54780 2.7810 -190.58
                ...
```
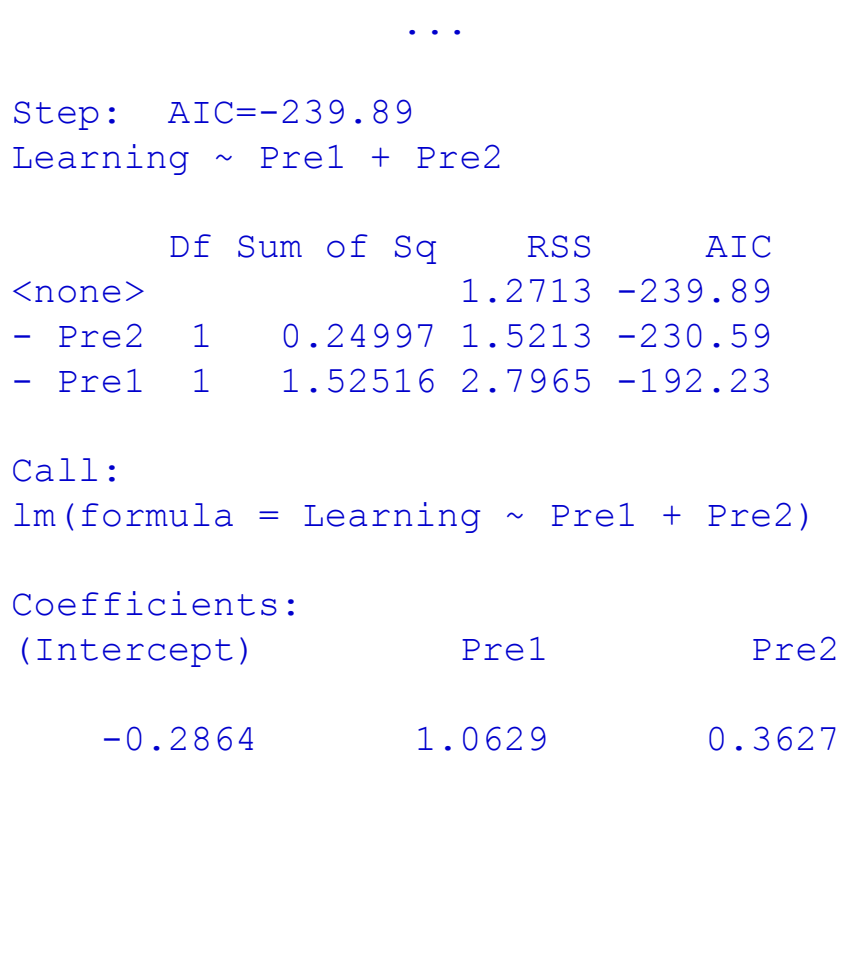

#### ANOVA:

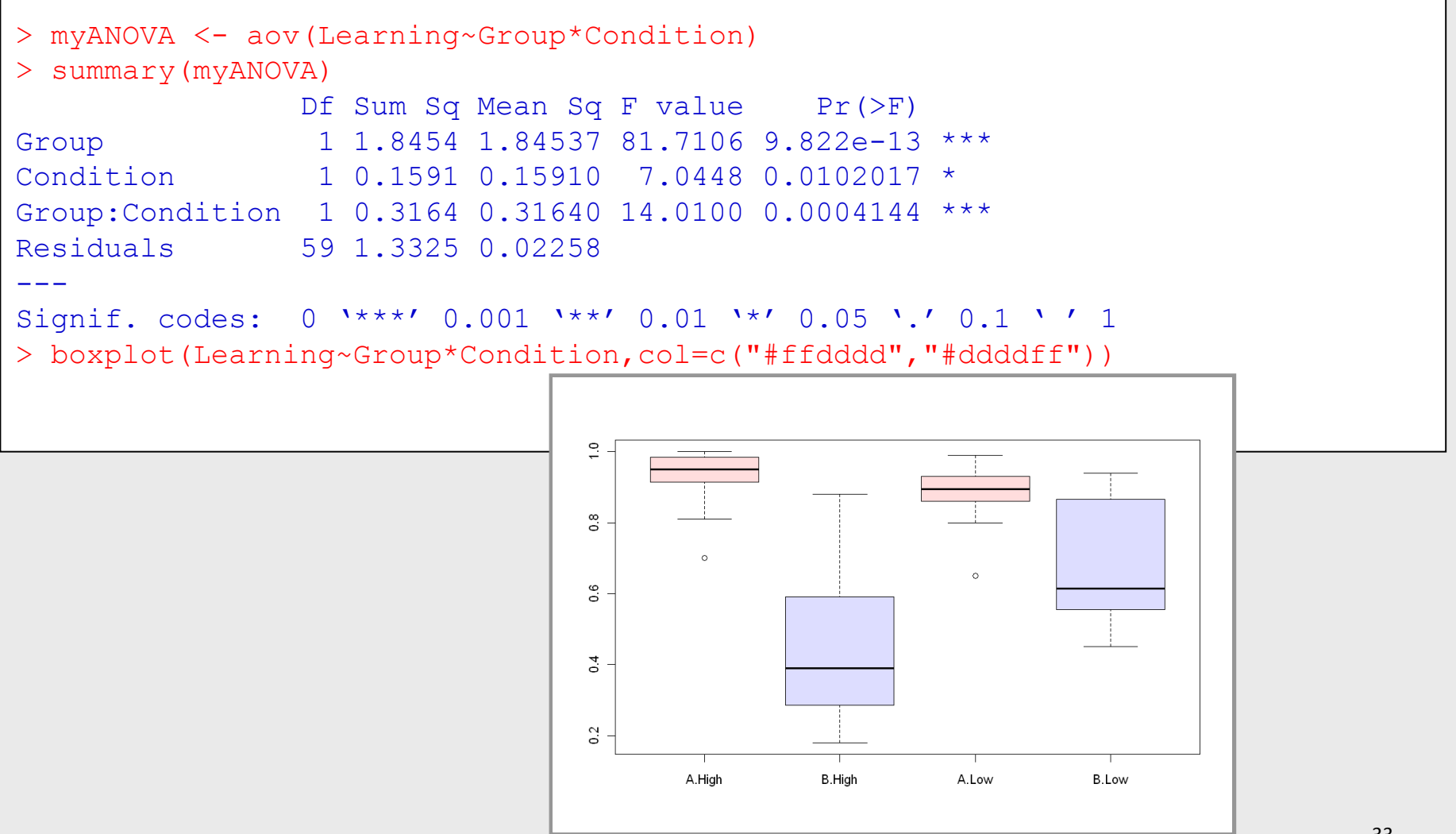

#### ANOVA:

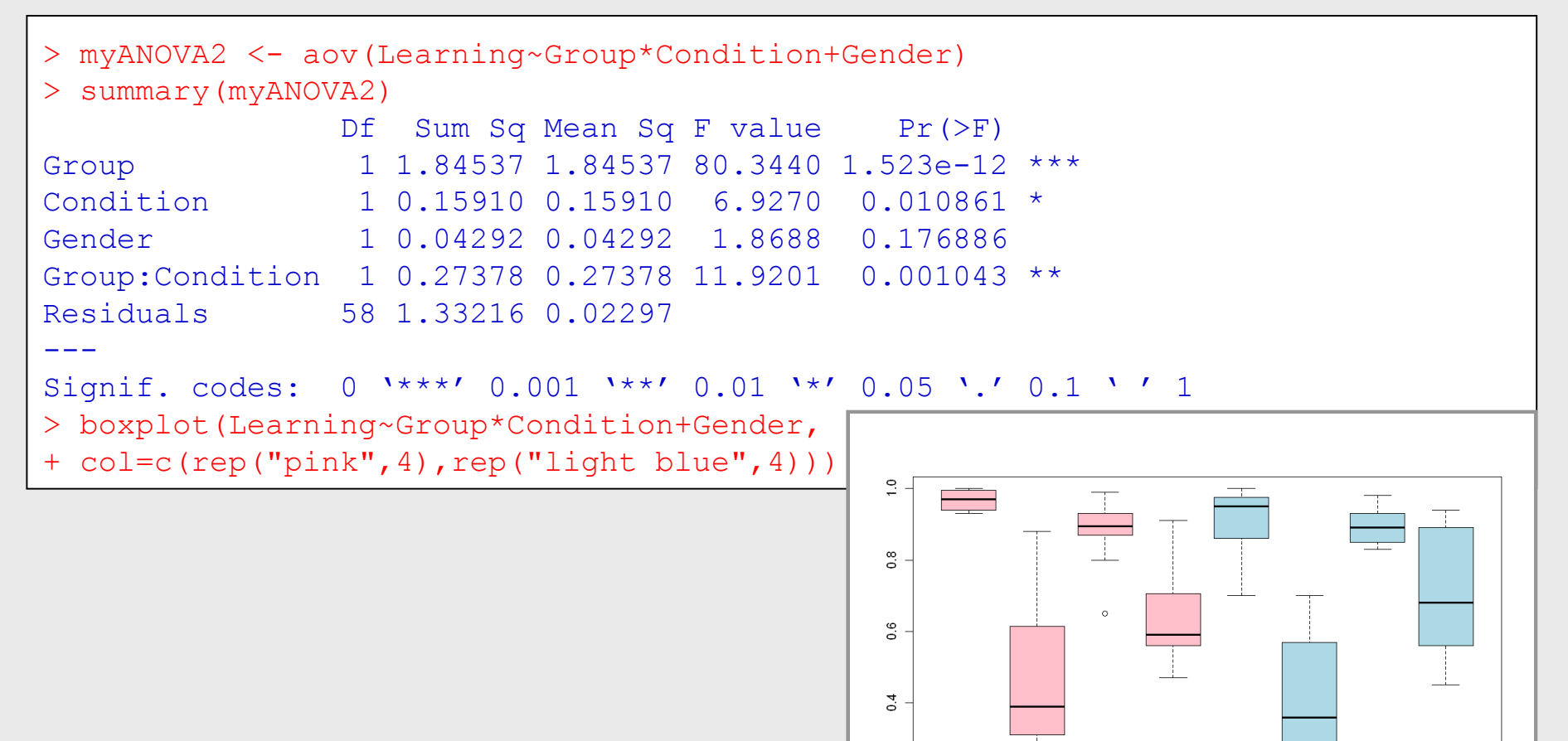

 $0.2$ 

A.High.F B.High.F A.Low.F B.Low.F A.High.M B.High.M A.Low.M B.Low.M

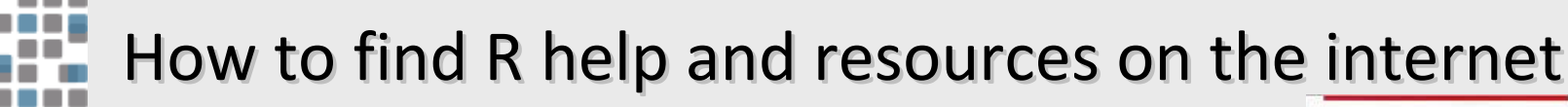

- R wiki: <http://rwiki.sciviews.org/doku.php>
- R graph gallery: <http://addictedtor.free.fr/graphiques/thumbs.php>
- Kickstarting R: <http://cran.r-project.org/doc/contrib/Lemon-kickstart/>

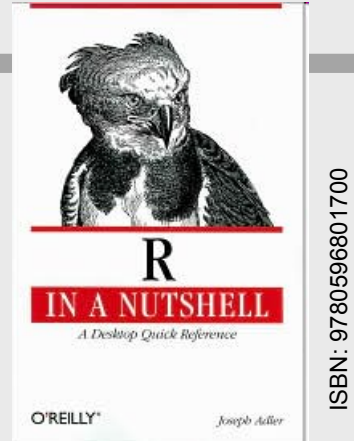

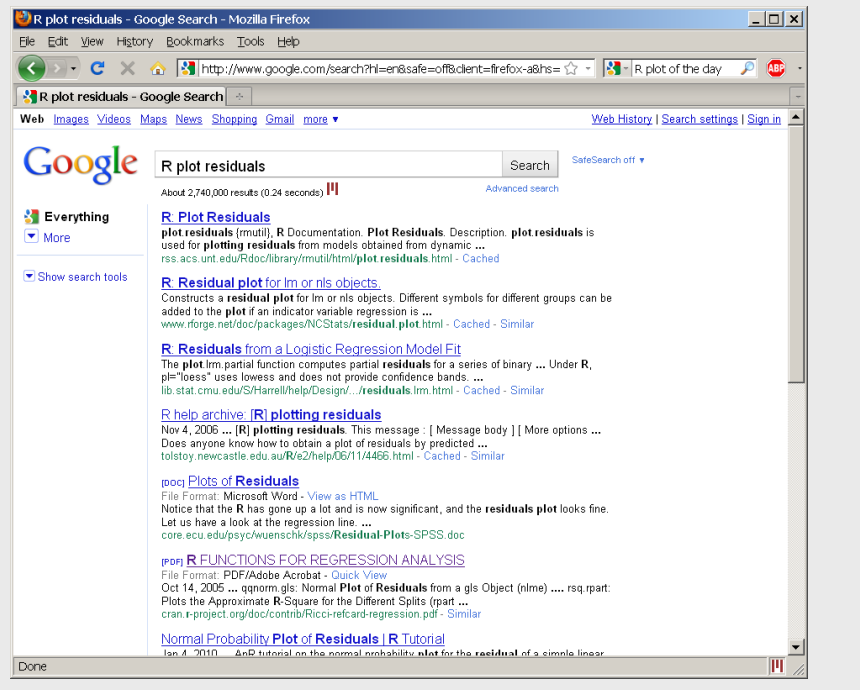

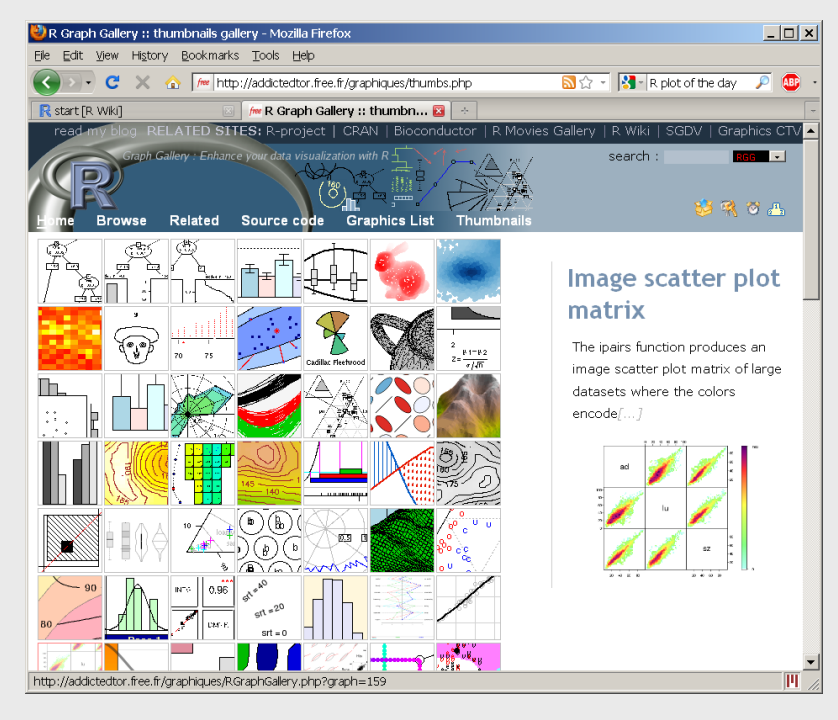